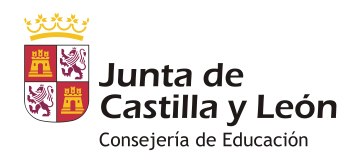

# **PROCEDIMIENTO GENERAL DE TRAMITACIÓN DE AYUDAS DE COMEDOR ESCOLAR CURSO 2023/2024**

*PLAZO ORDINARIO DE PRESENTACIÓN DE SOLICITUDES DE AYUDA, PARA ALUMNOS YA MATRICULADOS EN EL CENTRO: del 15 de abril al 8 de mayo, ambos incluidos.*

En la Orden EDU/693/2008, de 29 de abril\*, por la que se desarrolla el Decreto que regula el servicio público de comedor escolar, se especifican los requisitos para ser beneficiario de ayudas de comedor escolar y los plazos para su presentación. (\*Orden modificada por la Orden EDU/1054/2022, de 16 de agosto, Orden EDU/288/2015, de 7 de abril y Orden EDU/748/2016, de 19 de agosto. **Importante consultar la versión consolidada.** Se puede encontrar en la página web de la Junta siguiendo la siguiente ruta: [www.jcyl.es,](http://www.jcyl.es/) menú superior "Gobierno y Administración", apartado "Legislación", "Base de datos de legislación").

## **NOTAS GENERALES**

#### *PLAZOS DE PRESENTACIÓN*

Según el artículo 22 de la Orden EDU/693/2008, de 29 de abril, las solicitudes de ayuda de comedor escolar deberán presentarse en los siguientes plazos:

-Los alumnos ya matriculados en el centro, del 15 de abril al 8 de mayo.

-Los alumnos de nueva matriculación, en el momento de formalizar la matrícula (con carácter general se tramitarán en septiembre).

-Durante el curso escolar, también pueden presentar los alumnos que se encuentren en las siguientes situaciones: Aquellos que cambien de centro o sean nueva matriculación, y/o por causas como acogimiento familiar o residencial, los que lo soliciten por familia numerosa de categoría especial (categoría general, no), solicitantes víctimas de violencia de género, alumnos víctimas de terrorismo, alumnos con grado de discapacidad igual o superior al 33 % y alumnos que se encuentren en situaciones carenciales específicas (que será en el momento en que se produzca dicha situación).

#### *¿QUÉ ALUMNOS PUEDEN SER BENEFICIARIOS?*

Nos remitimos al artículo 20 de la Orden EDU/693/2008, de 29 de abril, que determina tres tipos de ayudas: gratuidad total (100%) del servicio de comedor, gratuidad del 75% o 50 % del precio del menú escolar.

*1. Alumnos con gratuidad del 100% del servicio de comedor.* Los que pertenezcan a una unidad familiar que se encuentre en alguna de las siguientes circunstancias:

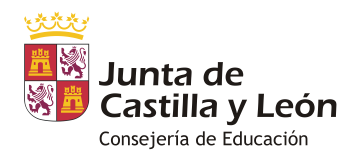

- **Gratuidad por renta**: la suma de los ingresos de todos los miembros de la unidad familiar del periodo impositivo 2021, (que es el periodo impositivo inmediatamente anterior con plazo de presentación vencido), no excede en cómputo anual dos veces el Indicador Público de Rentas de Efectos Múltiples (IPREM) anual fijado para el año 2023 en la Ley de Presupuestos Generales del Estado (año en que se presenta la solicitud). Es decir, dichos ingresos no superen 16.800 € anuales.
- **Alumnos con discapacidad** reconocida igual o superior al 33%.
- **Familias numerosas de categoría especial**.
- **Alumnos que se encuentren en acogimiento familiar o residencial**, acreditándolo mediante la Resolución judicial o Certificado de la Comisión de Tutela.
- **Solicitante víctima de violencia de género**, circunstancia que se acreditará mediante copia de la orden de protección a favor de la víctima o del informe del Ministerio Fiscal, o bien mediante certificado de los Servicios Sociales o Sanitarios de la administración autonómica o local.
- **Alumnos víctimas de terrorismo**, que se acreditará adjuntando copia del informe del Ministerio del Interior, de la resolución de reconocimiento de la Administración General de Estado o de sentencia judicial firme.
- **Situación carencial específica**, que se acreditará mediante la presentación de informe por los Servicios Sociales.

*2. Alumnos con gratuidad del 75% del precio del menú escolar*: los pertenecientes a unidades familiares en las que la suma de los ingresos de todos sus miembros no exceda en cómputo anual 2,5 veces el IPREM (es decir, dichos ingresos no superan 21.000 € anuales).

*3. Alumnos con gratuidad del 50% del precio del menú escolar.* Los que pertenezcan a una unidad familiar que se encuentre en alguna de las siguientes circunstancias:

- **Gratuidad por renta**: la suma de los ingresos de todos los miembros de la unidad familiar no excede en cómputo anual del triple del IPREM (es decir, dichos ingresos no superan 25.200 € anuales).
- **Familias numerosas de categoría general**.

# *PROCEDIMIENTO A SEGUIR PARA LA TRAMITACIÓN DE LAS AYUDAS*

La presente convocatoria (ordinaria) está destinada a alumnos ya matriculados en los centros educativos. Es importante que desde el centro educativo se publicite e informe a las familias de esta convocatoria de ayudas, ya que la extraordinaria de septiembre (y posteriores a lo largo del curso) son sólo para alumnos de nueva matriculación o en aquellos en los que concurren situaciones extraordinarias (carencial específica, en situación de acogimiento, familias numerosas

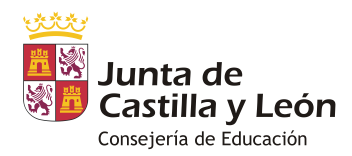

de categoría especial (no general), solicitantes víctimas de violencia de género, alumnos víctimas de terrorismo y alumnos con grado de discapacidad igual o superior al 33%), y por tanto, las que se presenten fuera de su convocatoria se denegarán por estar fuera del plazo establecido.

# *1. SOLICITUDES*

Las solicitudes se realizarán conforme al modelo de solicitud que estará disponible tanto en la sede electrónica de la Administración de Castilla y León, en el Portal de Educación (código IAPA 1067) y en la Secretaría de los centros, junto con las instrucciones para su cumplimentación. Se facilitará una hoja informativa de las ayudas de comedor para su difusión en el centro.

En todo caso, se enviará un correo electrónico a todos los usuarios registrados informándoles de cómo solicitar las ayudas de comedor escolar. Está previsto su envío para el día 13 de abril de 2022.

**a) Nuevas solicitudes:** Se podrán presentar tanto presencialmente en el centro educativo o por registro, como a través de la Aplicación, en caso de familias que estén ya registradas. Como en cursos escolares anteriores, la aplicación permite adjuntar documentación a la solicitud de ayuda de comedor, pudiendo así ser revisada a través de la aplicación por los centros y las Direcciones Provinciales de Educación.

En cumplimiento de lo que dispone el artículo 26 de la Orden de comedores escolares, en la Aplicación de comedores también está disponible la opción para obtener el impreso de solicitud de ayuda con sus datos para aquellas familias registradas en la misma; lo que permite que desde la aplicación pueda "descargarse" la solicitud de ayudas para el curso 2023-2024 con sus datos pregrabados; para acceder a ella el procedimiento es el mismo que para obtener la solicitud pregrabada de ayudas: entrar con su clave en la aplicación de comedores y al pinchar en el nombre del alumno (detalles de la solicitud) dentro del apartado MIS SOLICITUDES DE AYUDA DE COMEDOR – CURSO 2023-2024 estará disponible la opción de GENERAR NUEVA SOLICITUD DE AYUDAS CURSO 2023-2024. También aparecerá un enlace directo a la misma desde la pantalla de inicio. Seleccionando esta opción se mostrará una pantalla con sus datos personales pregrabados, que podrán ser modificados y facilitará la cumplimentación del impreso de ayudas.

b) **Solicitudes de comensales con ayuda activa:** La aplicación informática de *Comedor Escolar* proporciona la obtención de solicitudes pregrabadas de ayudas por parte de las familias, para aquellos beneficiarios con ayuda activa en el presente curso, y su confirmación de manera rápida y sencilla (en cumplimiento de lo que dispone el artículo 26 de la Orden de comedores escolares).

También desde el centro se generarán todas las solicitudes pregrabadas disponibles, existiendo la posibilidad de confirmarlas telemáticamente para aquellas familias que estén registradas en la Aplicación.

En el calendario de tramitación de ayudas, se especifica la fecha de generación de los borradores de ayudas pregrabadas por los centros para proceder a su impresión. Ésta se ha fijado pasada más de una semana desde la apertura del plazo de solicitudes, para dar tiempo a las

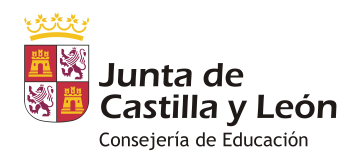

familias que lo deseen a presentar la solicitud telemáticamente y así reducir el número de borradores que debe generar y entregar el centro.

DESTACAR para este trámite, LOS SIGUIENTES PASOS PARA LOS CENTROS EDUCATIVOS:

## **A. OBTENCIÓN DE LA SOLICITUD PREGRABADA DE AYUDAS.**

El día 15 de abril estarán disponibles para las familias en la aplicación informática de Comedor Escolar las solicitudes pregrabadas de ayudas de todos aquellos alumnos con ayuda en el curso actual y que se encuentren en cursos inferiores a 6º de primaria. A partir de ese día, las familias registradas que lo deseen podrán confirmar la solicitud de ayudas on-line en la propia aplicación.

No obstante, el día 26 de abril desde la Aplicación, los centros generarán las solicitudes pregrabadas de ayudas para aquellos padres que aún no la hayan confirmado por internet y que así lo soliciten. Se generará una copia de la misma, más unas instrucciones para cada beneficiario.

## **B. QUIÉN IMPRIME LAS SOLICITUDES PREGRABADAS DE AYUDAS**

El director del centro desde la pestaña de *AYUDAS* de la aplicación. Tiene la opción de imprimirlas individualmente o todas en bloque.

#### **C. ENTREGA DE LAS SOLICITUDES PREGRABADAS DE AYUDAS A PADRES O TUTORES.**

Las solicitudes pregrabadas de ayudas se generan desde el centro y se entregarán a los padres que así lo soliciten previamente en la secretaría del centro.

La entrega de las solicitudes pregrabadas de ayudas por parte de los centros a los padres que así lo soliciten, debe haberse completado el día de 28 de abril, pudiendo presentar la solicitud de ayuda hasta el día 8 de mayo.

## **2. ENTREGA DE LAS SOLICITUDES POR LOS PADRES (PREGRABADAS Y NUEVAS).**

Se podrán presentar telemáticamente todas las solicitudes, incluidas las que deban presentar documentación, que se adjuntará a la solicitud durante su grabación/confirmación.

2.1 Para las solicitudes pregrabadas de ayuda, existen dos maneras de grabar (o confirmar) la solicitud:

➢ **CONFIRMACIÓN PRESENCIAL**: los padres o tutores entregarán la solicitud pregrabada de ayudas debidamente firmada, en la Secretaría del centro. La persona que reciba la documentación deberá sellar y fechar la misma y entregar el *resguardo de presentación de solicitud* al interesado. En este caso será el centro el que se encargue de su grabación en la Aplicación.

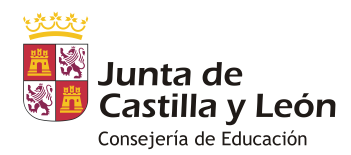

➢ **CONFIRMACIÓN VÍA INTERNET**: los padres registrados que lo deseen, podrán validar la solicitud pregrabada de ayudas de ayuda de sus hijos y confirmarla telemáticamente entrando en la aplicación y seleccionando la opción de menú *Curso 2023-2024.* En esta pantalla se muestran en la parte superior las solicitudes pregrabadas de ayudas con la etiqueta *Mis solicitudes de ayudas de comedor-Curso 2023-2024.* En caso de confirmar la solicitud pregrabada de ayudas vía Internet, no será necesaria su presentación en el centro, y tampoco su grabación por parte del mismo.

2.2 Las nuevas solicitudes, una vez completadas, se pueden presentar por las mismas vías que las solicitudes de ayudas pregrabadas.

Los centros docentes informarán y asesorarán a los peticionarios y recogerán las solicitudes, comprobando en el momento de su recepción que están debidamente cumplimentadas y que la documentación que se adjunta es la que corresponde, requiriendo al solicitante, en su caso, los datos omitidos o incorrectos y los documentos que falten.

Es importante que se transmita a las familias la importancia de conocer la propuesta y resolución de su ayuda, ya que se les da la posibilidad de presentar alegaciones o recurso respectivamente en caso de desacuerdo con la resolución de la misma, evitando situaciones no deseables que en ocasiones se dan durante el curso escolar (un porcentaje de ayuda erróneo, distinto al del curso o cursos anteriores, porcentajes diferentes entre miembros de una misma unidad familiar o una facturación no esperada del servicio de comedor por no concesión de la ayuda).

El plazo ordinario para la entrega de la solicitud de las ayudas **finaliza el 8 de mayo**.

#### **3. VALORACIÓN DE LAS SOLICITUDES POR EL CONSEJO ESCOLAR**

Como recordatorio, los casos en los que el Consejo Escolar debe revisar la solicitud (porque deben aportar documentación) y rellenar el apartado 7, son:

Los que hayan marcado la condición de FAMILIA MONOPARENTAL.

Los que no hayan autorizado los cruces con la AEAT o con Familia (por causas de discapacidad o familia numerosa).

Los que presenten la tarjeta acreditativa de grado de discapacidad o el reconocimiento haya sido expedido por otra Comunidad Autónoma.

Los que ostenten la condición de familia numerosa expedida por otra Comunidad Autónoma.

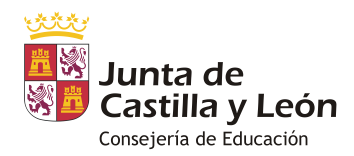

Los que hayan marcado OTRAS SITUACIONES en el punto 5: acogimiento (sólo si en solicitudes anteriores no ha presentado la documentación acreditativa), condiciones especiales de género, alumnos víctimas de terrorismo o situación carencial específica.

En caso de que haya que adjuntar documentación a la solicitud, es imprescindible que el Consejo Escolar revise dicha documentación y que cumplimente el punto 7 de la solicitud, consignando si la documentación entregada es correcta y la fecha en que se revisa. Esta revisión se realizará tanto de la documentación física presentada como de la adjuntada telemáticamente.

**Marcar que la documentación es correcta, implica que cumple los requisitos para ser beneficiario de la ayuda**, y que es incorrecta que ésta no se ha presentado, que no es válida o que con ella no justifica la situación que ha consignado; en el último caso la solicitud saldrá con incidencia en el proceso de propuesta de la ayuda.

Por el contrario, no es necesario que el Consejo Escolar revise las solicitudes que han autorizado ambos cruces de datos y no necesitan adjuntar la documentación, puesto que la ayuda que se conceda será la resultante de las comprobaciones que se realicen con la Agencia Estatal de Administración Tributaria (AEAT) y con la Consejería de Familia e Igualdad de Oportunidades. Por ello no se deberá rellenar el apartado 7 referido a la documentación presentada.

El Consejo Escolar propondrá la concesión o denegación de las solicitudes de ayuda a la Dirección Provincial de Educación **con plazo máximo, el 12 de mayo.**

A continuación, se detallan algunas notas sobre las distintas causas que pueden dar lugar a ayuda de comedor escolar:

Con independencia del motivo por el que se solicite la ayuda, **todas las solicitudes deben de cumplir el requisito de que los solicitantes estén al corriente de sus obligaciones tributarias** en cumplimiento de lo que dispone la Ley General de Subvenciones. En caso de que se autorice el cruce con Hacienda, este dato se obtiene automáticamente; si no se autoriza, se tendrá que aportar por los solicitantes este certificado, salvo casos justificados (no poseer DNI), y con independencia de que su solicitud no se presente por motivos de renta.

#### *CONSIDERACIONES ACERCA DE LA DETERMINACIÓN DE LA RENTA*

La solicitud deberá incluir la declaración del total de ingresos anuales de la unidad familiar, así como la autorización expresa del solicitante para que la Administración Educativa obtenga directamente de la Agencia Estatal de Administración Tributaria la información relativa al Impuesto sobre la Renta de las Personas Físicas (IRPF) del ejercicio 2021 de todos los miembros de la unidad familiar. En caso de no autorizar la comprobación de los datos fiscales, deberán presentar la documentación justificativa (justificación de ingresos y certificado de estar al corriente de las obligaciones tributarias).

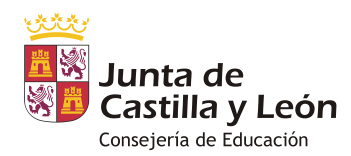

**Es necesario que estén cumplimentados todos los datos de ambos progenitores/tutores, a efectos de poder recabar toda la información fiscal de la unidad familiar. En caso de ser un solo progenitor/tutor, debe marcarse la casilla de** *FAMILIA MONOPARENTAL* **y adjuntar la documentación que acredite dicha condición.**

Hay dos vías para integrar los datos fiscales de la solicitud:

- ➢ Si autorizan a los cruces con la AEAT, serán los datos resultantes de dicho cruce los que determinen la suma económica.
- $\triangleright$  Si no autorizan a los cruces deben adjuntar documentación acreditativa de los ingresos, o en su caso de que no tienen ingresos y certificado de estar al corriente de las obligaciones tributarias. Toda esta información resultante se tratará de la siguiente manera según los casos:
	- En el caso de que el contribuyente no estuviera obligado a presentar declaración y no obtenga ningún ingreso, se acreditará esta condición mediante certificado de la Agencia Tributaria*.*
	- En el caso de no haber hecho declaración de la renta, por no estar obligado a ello en función de sus ingresos, para rellenar el apartado 4 se tendrá en cuenta la suma de rendimientos del trabajo, los rendimientos del capital mobiliario, ganancias patrimoniales sometidas a retención menos los gastos deducibles del trabajo, todo ello demostrado documentalmente.
	- En caso de aportar las declaraciones de la renta que en esta convocatoria han de ser las **del año 2021**, (bien porque hayan presentado declaraciones complementarias, bien por cualquier otra causa), será el Consejo Escolar el que determine y rellene la *CUANTÍA ECONÓMICA DEL TOTAL DE INGRESOS DE LA UNIDAD FAMILIAR* del apartado 4 de la solicitud (y que aparecerá al final de la grabación de la solicitud en la aplicación). Se calculará mediante la suma de las **casillas 435** *(base imponible general)* **y 460** *(base imponible del ahorro)* del IRPF 2021 (que incluyen la suma de los rendimientos del trabajo, imputaciones de rentas y ganancias y pérdidas patrimoniales) de una sola declaración si es conjunta o de ambas si son individuales.
	- No será necesario rellenar esta casilla si se trata de alumnos que se encuentren en situación de acogimiento familiar o residencial, en aquellas unidades familiares que sean familias numerosas de categoría especial o en las de categoría general que no quieran optar a ayudas por razón de renta. **Pero aún en estos últimos casos, es importante asegurarse de que no tienen deuda con la Agencia Tributaria para poder ser beneficiarios de una subvención pública (que tienen el certificado de estar al corriente de sus obligaciones tributarias).**

#### *CONSIDERACIONES ACERCA DE ALUMNOS CON DISCAPACIDAD*

Es imprescindible que si solicitan la ayuda por discapacidad y marcan que *No* a*utorizan a la Consejería de Educación para la obtención de datos relativos a la tarjeta acreditativa del grado de* 

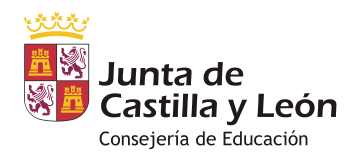

*discapacidad*, presenten copia dicha tarjeta acreditativa o certificado/documento que acredite el grado de discapacidad reconocido.

**NOTA IMPORTANTE**: Se recomienda que siempre presenten copia de la tarjeta o certificado acreditativo del grado de discapacidad (sólo de la parte del grado), pues el cruce da muchos problemas.

Para facilitar este trámite, se ha habilitado una casilla en la que se grabará el grado de discapacidad que figure en la tarjeta o certificado acreditativo del grado de minusvalía.

#### *CONSIDERACIONES ACERCA DE FAMILIAS NUMEROSAS*

Si solicitan la ayuda por familia numerosa y marcan la casilla *No autorizan a la Consejería de Educación para la obtención de datos relativos al título de familia numerosa,* deben presentar copia del título o tarjeta de familia numerosa **en vigor.**

En todo caso es imprescindible rellenar el número de título para poder proseguir con la tramitación.

En el caso de familias numerosas cuyo reconocimiento haya sido realizado en otra Comunidad Autónoma, la acreditación de la condición se realizará siempre mediante copia del título o tarjeta en vigor.

#### *CONSIDERACIONES ACERCA DE LA CONDICIÓN MONOPARENTAL*

Las familias monoparentales deben acreditar dicha condición mediante la presentación de documentación y por ello es imprescindible su revisión en el centro.

La documentación a aportar será la siguiente (copia):

- Libro de familia.
- **Documento oficial o sentencia judicial de separación o divorcio** que acredite la existencia de un solo progenitor a cargo del alumno. Se atenderá al criterio de guarda y custodia establecido respecto al menor. (Ver criterio establecido para custodias compartidas)

No se considerará válida la acreditación de la monoparentalidad mediante presentación de demandas de separación o divorcio, salvo que ésta se refiera al año de presentación de la solicitud.

En el caso de progenitores que no estén casados y figuren ambos en el libro de familia, se acreditará la monoparentalidad mediante un certificado de convivencia que indique la existencia de un solo progenitor a cargo del niño o niña.

**Las solicitudes de ayuda estarán incompletas y saldrán con incidencia en la propuesta de resolución si no se han consignado los dos solicitantes (padre/madre, tutor/tutora), o bien si han marcado la situación de monoparental y no han adjuntado la documentación acreditativa.**

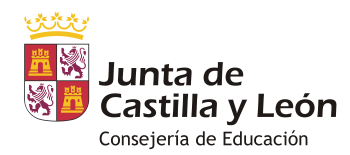

#### **\*ACLARACIÓN RESPECTO A SOLICITUDES DE AYUDA POR PARTE DE PADRES CON CUSTODIA COMPARTIDA**

Para el caso de progenitores separados/divorciados que tengan a sus hijos **en régimen de custodia compartida**, se deberá atender al caso concreto y ver en qué términos se determina la custodia, ya que existe una gran variedad de situaciones (por días, semanas, días alternos, meses…etc).

Cuando ambos quieran utilizar el servicio de comedor escolar y presentar ayuda, la solicitud de cada progenitor, en su caso, estará adaptada a los días que tenga en custodia a su hijo/a. Con carácter general será en la modalidad de comensal habitual-discontinuo. Esto es así porque las solicitudes de ayuda de comedor escolar se presentan como unidad familiar, y no se considera que los progenitores que están separados o divorciados lo sean, por ello deberán presentar solicitudes individuales adaptadas al régimen de custodia que tengan. Esto puede dar lugar a que cada uno tenga ayudas en % distintos (en función de sus rentas o circunstancias particulares).

Si son solicitudes nuevas, es decir, que no tienen un histórico en la aplicación, se darían de alta dos solicitudes del alumno, ligada cada una a uno de los progenitores. Sin embargo, si ese alumno ya estuviera dado de alta en la aplicación asociado a los dos responsables, y se quiere presentar para el curso que viene duplicada, desde la aplicación es necesario a día de hoy hacer unos ajustes antes, por lo que en caso de que se planteen supuestos nuevos de este tipo, se deberá escribir a su correo soporte, indicando en su caso el ID. del alumno y DNI del progenitor que se quede como responsable de la solicitud que exista ya. Se recogerá y solucionará esta incidencia y se responderá a quien haya dado la incidencia para que se finalice la tramitación de la ayuda.

#### *CONSIDERACIONES ACERCA DE LAS SITUACIONES CARENCIALES ESPECÍFICAS*

La Orden EDU/693/2008, de 29 de abril, establece con claridad los requisitos para ser beneficiario de las ayudas por este motivo; **hemos de interpretar la expresión "situaciones carenciales específicas" con carácter restrictivo**, incluyendo entre ellas situaciones especialmente graves, tales como la viudedad u orfandad sobrevenidas, lo que implica que no se considerará como tal, la situación motivada por el hecho de que alguno o todos los miembros de la unidad familiar hubieran devenido en situación de desempleo con posterioridad al comienzo de la utilización del servicio.

Únicamente se tramitarán ayudas para el curso escolar en vigor por las circunstancias excepcionales de especial gravedad debidamente justificadas **mediante informe** por los Servicios Sociales o el Equipo de Orientación Educativa y Psicopedagógica (EOEP) correspondiente. No se admitirán certificados, pues es una figura jurídica distinta a la prevista para la tramitación de estas ayudas. **Es importante incidir en que los informes detallen y justifiquen la existencia de la situación, dado que la información que reflejan y nos trasmiten es la única de la que disponemos para tramitar la ayuda.**

Para que la situación carencial específica se tenga en cuentan deberá ser validada como correcta por la Dirección Provincial en período ordinario, en el apartado VALIDACIONES DG-DP. Para localizar las solicitudes que están pendientes de validar, se dispone del criterio de filtrado "Pendiente revisar situación carencial".

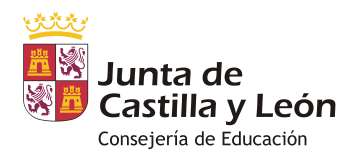

### **4. GRABACIÓN DE LAS SOLICITUDES DE AYUDAS.**

Las solicitudes de ayudas confirmadas telemáticamente que se encuentren en los casos ordinarios de ayuda (por renta o por familia numerosa que autorizan cruces) pasarán directamente a cruces con Hacienda y Familia, y no será necesario que se verifiquen en la dirección del centro, ya que su procesamiento es casi automático. En este caso se determina la ayuda más ventajosa para el beneficiario, independientemente de los datos económicos o circunstancias que consignen.

Si se trata de un alumno en acogimiento, que haya presentado la documentación en años anteriores y continúe en la misma situación no se vuelve a solicitar la documentación. En este supuesto, el Consejo Escolar marcará como correcta la situación.

Si la situación ha cambiado o se trata de una nueva situación de acogimiento deben presentar la documentación acreditativa.

## *Grabación de las solicitudes de ayuda:*

Como en años anteriores, la grabación de las solicitudes de ayuda se realizará en un módulo integrado en la Aplicación de comedores escolares.

Es muy importante que se graben todos los apartados de la solicitud de ayudas; ya que la aplicación no validará la solicitud hasta que no estén completados.

Se pondrá especial atención en los siguientes aspectos de la grabación:

- **Apartado 2.2**: es imprescindible rellenar la fecha de comienzo de asistencia; esto implica además que cualquier variación sobre ella debe ser modificada o cancelada a través de los cauces habilitados al efecto (012 o aplicación vía Internet), sino se facturarán esos días.
- **Apartado 3**: es obligatorio que ambos progenitores/tutores estén grabados, o si sólo hay uno deben marcar también la casilla de monoparental y acreditarlo mediante documentación.
- **Apartado 4:** datos económicos. Los solicitantes tan sólo tienen que marcar si autorizan o no autorizan el cruce. La casilla de total de ingresos se rellenará exclusivamente por el Consejo Escolar en caso de no autorizar los cruces y tener que determinar en base a la documentación presentada el importe de la misma.
- **Apartado 5.2**: familia numerosa. En todo caso es imprescindible que esté consignado el número de título para poder realizar la consulta a Familia. Si es de otra Comunidad Autónoma no habrá de grabarse. En el caso de título expedido en Castilla y León, los dos primeros dígitos correspondientes a la provincia se podrán seleccionar del desplegable.
- **Apartado 5.3**: se especifican las situaciones extraordinarias con la documentación a aportar; para que la ayuda a determinar esté incluida en alguno de estos supuestos la documentación debe estar presentada y ser correcta, pues no se realizará ningún otro cruce de verificación.

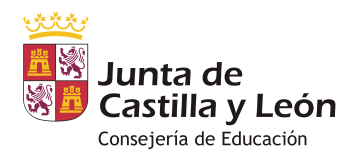

**Se realizará un trámite de validación, en la convocatoria ordinaria por cada Dirección Provincial de Educación**. Se ha de ir al menú Ayudas/ Solicitudes pregrabadas y propuestas 2023-2024/ en el menú inferior marcar las pestañas "pendientes de revisar".

- **Apartado 6**: podrá validarse **excepcionalmente** la grabación aunque el número de cuenta no esté consignado en caso de que la ayuda que se solicita esté en alguna de las circunstancias excepcionales (*OTRAS SITUACIONES)* o haya marcado Familia numerosa (FN) de categoría especial, pues todas ellas suponen ayuda del 100%. En el resto de casos, debe estar rellenado el número de cuenta.
- **Apartado 7**: en las situaciones ordinarias (no tiene que presentar documentación) este apartado no se tendrá que rellenar. En el resto de situaciones, puesto que deben presentar documentación, SÍ DEBE RELLENARSE.

Se puede grabar en cada solicitud la documentación adjuntada por las familias en las solicitudes presenciales. Para ello se ha desarrollado una funcionalidad en la aplicación que permite *subir* la documentación escaneada en formato PDF en cada apartado que la requiera, así como documentación complementaria.

Esta acción es obligatoria para los centros, pues la documentación queda en custodia en la solicitud completando la misma y permitiendo su revisión por las Direcciones Provinciales de Educación en los casos que requieran de su asesoramiento o aprobación.

Es especialmente importante adjuntar la documentación correcta en los casos de situaciones carenciales específicas, para su aprobación tras la revisión de la documentación acreditativa.

La manera de adjuntar la documentación es muy sencilla y se detalla en el manual de tramitación de ayudas para centros.

Para localizar fácilmente aquellas solicitudes de ayuda que falten por revisar este año existe un criterio de consulta dentro de las opciones de menú de *AYUDAS*. Todas aquellas solicitudes pregrabadas que tienen que estar revisados por el Consejo Escolar y no tengan completados los datos del apartado 7, no podrán pasar a los siguientes procesos del cálculo de la ayuda.

Se enviará el manual de la aplicación vía correo electrónico (a la dirección de correo del centro [\\*.@educa.jcyl.es\)](mailto:*.@educa.jcyl.es), que estará disponible también en la propia aplicación.

**Las solicitudes de ayuda deben estar grabadas y revisadas en la aplicación como muy tarde, el 12 de mayo.**

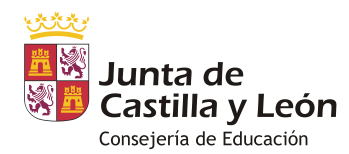

#### **5. PROPUESTA DE RESOLUCIÓN DE AYUDAS**

La *Propuesta de Resolución de ayudas del Secretario Técnico* se dictará **previsiblemente el 19 de mayo.**

Se generará dicha propuesta desde la Aplicación y se publicará en el tablón de anuncios del centro.

**Como en cursos pasados, sólo se publicará el cuerpo de la propuesta de resolución, sin anexos. Éstos se generarán sólo para custodiarse en el centro a efectos de informar a aquellas familias que lo soliciten.** Esta decisión se toma en aras de preservar la privacidad de las familias y cumplir con la normativa de protección de datos.

El resultado de la propuesta se podrá notificar de la siguiente manera:

- Todos los padres registrados en la Aplicación de comedores podrán visualizar en todo momento el resultado de todos los controles y podrán descargarse la nota informativa en la que se les comunica el resultado de la propuesta de resolución. Esta acción queda registrada, con la fecha del primer acceso (en caso de realizarse, al centro ya no le aparecerá en pendientes para comunicar a la familia).
- Para aquellas familias (registradas o no) que no hayan accedido al contenido de la nota informativa en la aplicación de comedores, en especial con aquellas cuyo resultado sea ayuda parcial (75% ó 50%), se haya propuesto para desestimar su solicitud o se hayan detectado errores en la misma y sea necesaria una subsanación, se generará la NOTA INFORMATIVA INDIVIDUALIZADA desde la Secretaría del centro. Debe quedar constancia de su entrega a la familia, debiendo firmarse, poner la fecha de comunicación y custodiarse en el centro el Recibí de la misma.

Las notas informativas se generarán desde la aplicación informática en la manera en que viene siendo habitual: desde el menú *Ayudas* en *Propuestas 2023-2024* estarán disponibles todos los documentos que se pueden imprimir.

Puesto que es importante que quede constancia de la fecha de publicación de la Propuesta de resolución, que es cuando se cuelga en el tablón de anuncios, se ha preparado una Diligencia firmada por el Secretario del centro, y Vº bueno del Director, en la que se certifica la fecha de publicación.

# **6. RECOGIDA DE DOCUMENTACIÓN REQUERIDA Y DE LAS ALEGACIONES PRESENTADAS A LAS PROPUESTAS DE RESOLUCIÓN. SUBSANACIÓN DE SOLICITUDES.**

Los solicitantes disponen de 10 días hábiles contados a partir del día siguiente a la publicación en el tablón de anuncios o entrega de la nota individualizada para presentar alegaciones a las propuestas de resolución, así como para aportar la documentación requerida necesaria para completar las solicitudes con incidencias.

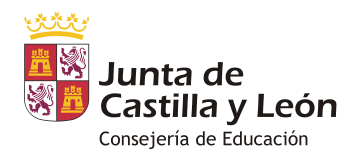

Dicha documentación se unirá al expediente de solicitud, y se grabará en lo que afecte al mismo.

## **7. RESOLUCIÓN DE AYUDAS.**

Finalizado el plazo de presentación de alegaciones, el/la Directora/a Provincial dictará **Resolución antes de la finalización del curso escolar (previsiblemente, el 12 de junio).** 

Como en el caso de la propuesta, el cuerpo de la Resolución, así como los anexos que lo acompañan, se obtendrán de la aplicación de comedores.

**SOLO SE PUBLICARÁ EL CUERPO DE LA RESOLUCIÓN. LOS ANEXOS SE GENERARÁN PERO NO SE PUBLICARÁN, sino que se custodiarán en la Secretaría del centro para informar a las familias.**

**Se generará la nota informativa individualizada en la que se informará del porcentaje de ayuda concedido o de las causas de desestimación en su caso.**

**Es imprescindible la entrega de esta nota a las familias recabando la firma y fecha del recibí para su custodia en el expediente de ayudas y tener constancia de la fecha en que se ha comunicado a los interesados.**

Todas las familias registradas podrán consultar en todo momento el resultado de cada fase, pudiendo en su caso descargarse la nota informativa.

Como consecuencia de los cambios acometidos en la Aplicación de comedores escolares, para aquellos padres que estén dados de alta en la aplicación y se descarguen la nota informativa, se entenderá realizado el trámite de notificación ya que además al centro no le aparecerá la misma para comunicar a la familia. **Este cambio se ha realizado con objeto de conocer la fecha en que el interesado ha tenido acceso al contenido de la propuesta o de la resolución de su ayuda.**

Para aquellos solicitantes que no conocen el resultado de su ayuda por la Aplicación porque no estén dados de alta o porque no accedan a la misma, será el centro educativo el que realice este trámite.

**Insistir en que es necesario que el centro comunique a las familias la nota informativa y archive el recibí de la misma ya que es la única forma en la que podemos tener constancia de que el interesado conoce la resolución de su ayuda y en qué fecha, quedando abierto en caso de desacuerdo el plazo para interponer recurso, adquiriendo firmeza el acto administrativo una vez expirado ese plazo sin recurrir el mismo.** 

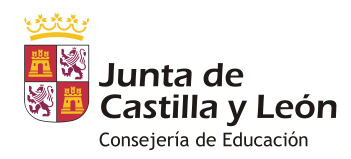

Por último recordar las *NOMENCLATURAS de los ANEXOS (que no se publicarán en ningún caso):*

# ➢ **PROPUESTA DE RESOLUCIÓN**

**Anexo 1:** SOLICITUDES PROPUESTAS PARA ESTIMAR **Anexo 2:** SOLICITUDES PROPUESTAS PARA DESESTIMAR **Anexo 3:** SOLICITUDES PENDIENTES DE SUBSANACIÓN. Puede ser por dos causas: - falta documentación

- los datos son incorrectos o incompletos

# ➢ **RESOLUCIÓN**

**Anexo 1:** SOLICITUDES ESTIMADAS **Anexo 2:** SOLICITUDES DESESTIMADAS

Dirección General de Centros e Infraestructuras

Valladolid, 31 de marzo de 2023.